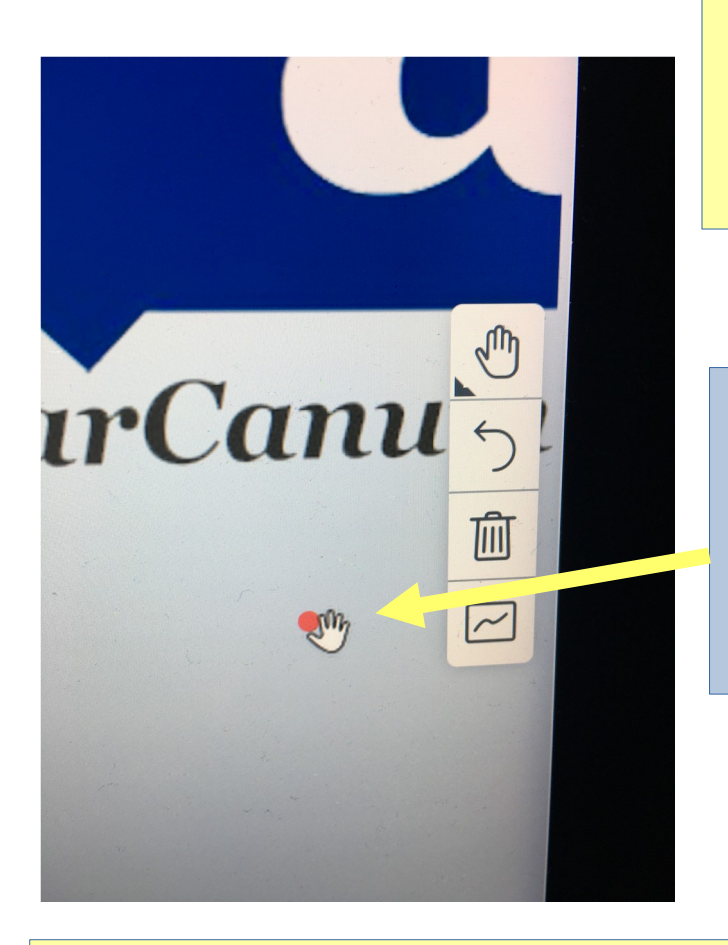

## Das Pointer-Tool

Bei EducateOnline bist du als Trainer immer der Moderator.

Die Teilnehmer können den Cursor des Moderators immer sehen, wenn er auf dem Whiteboard steht.

Du kannst auf dieses Symbol klicken, damit die Teilnehmer auch ihren Cursor zeigen können.

Die Teilnehmer können dann auch auf dem Whiteboard schreiben/zeichnen.

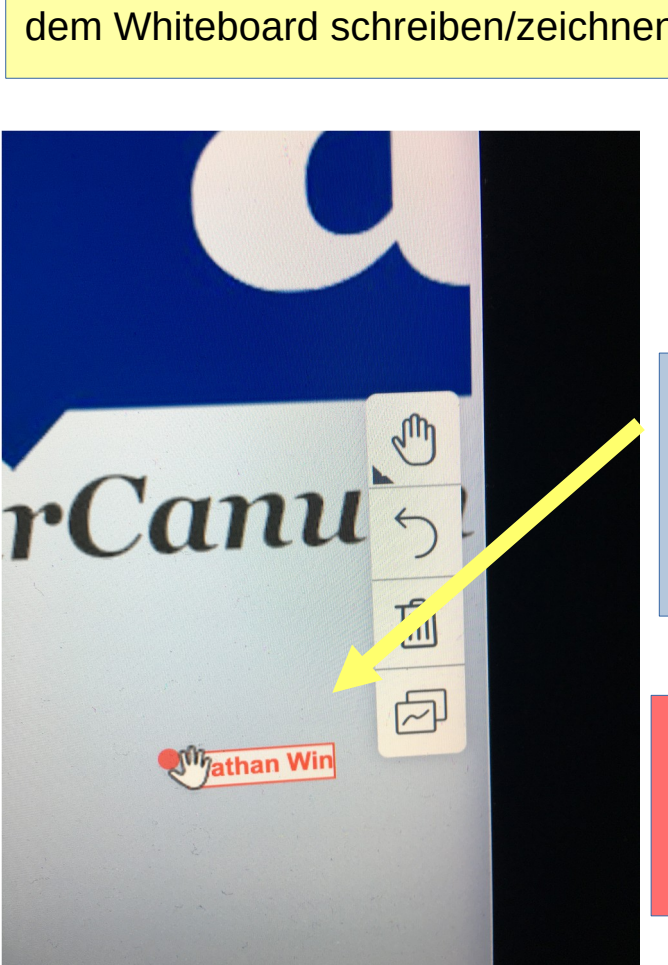

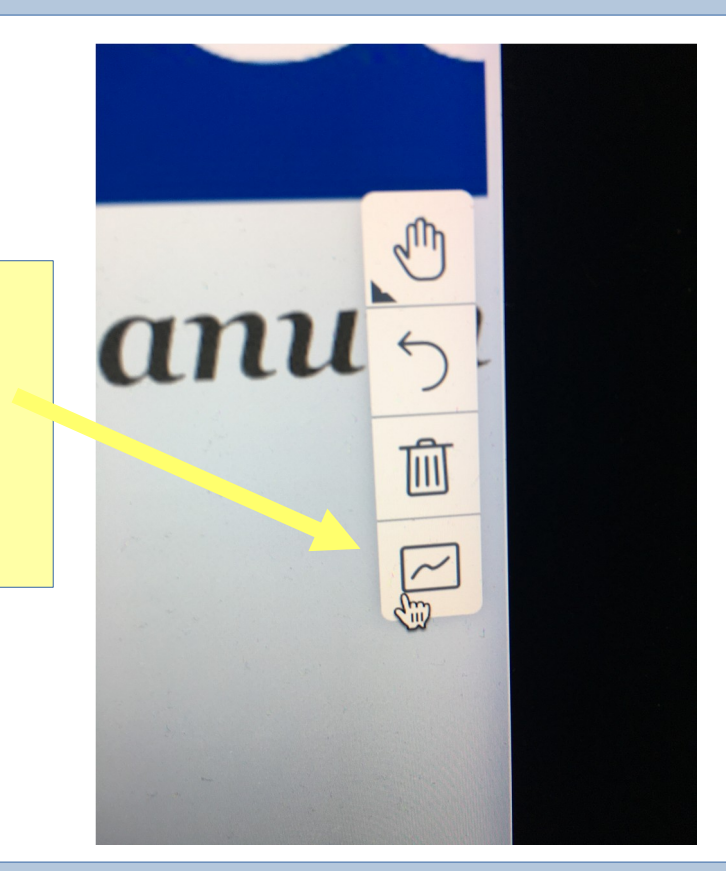

Jetzt kann jeder den Cursor des anderen auf dem Whiteboard mit den jeweiligen Namen sehen!

**Achtung**: Im Screensharingmodus ist dein Cursor auf dem Whiteboard selbst nicht sichtbar sein. Jedoch ist er in der Applikation oder dem Fenster sichtbar, die du gerade freigibst.

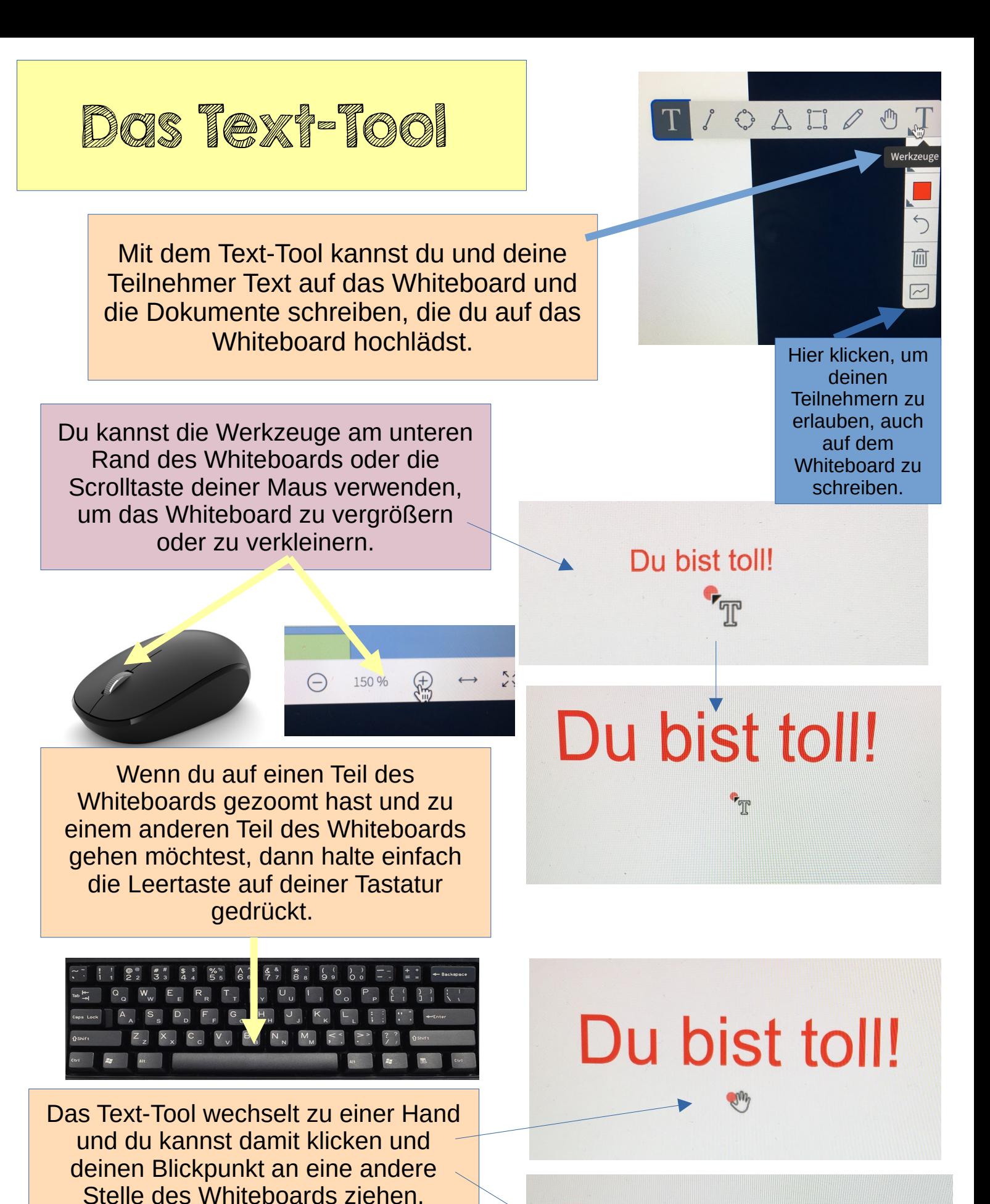

u bist toll!

Leertaste loslassen und das Text-Tool wird wieder angezeigt.

Achtung: Du bist toll.